# **G R A F I C K É E D I T O R Y**

# *Čo je to počítačová grafika?*

Počítačová grafika sú obrázky, ktoré boli vytvorené alebo upravované pomocou počítača. Počítačová grafika sa používa v rozličných odvetviach, napríklad v architektúre, reklame, medicíne a vo filme.

### *Základné pojmy*

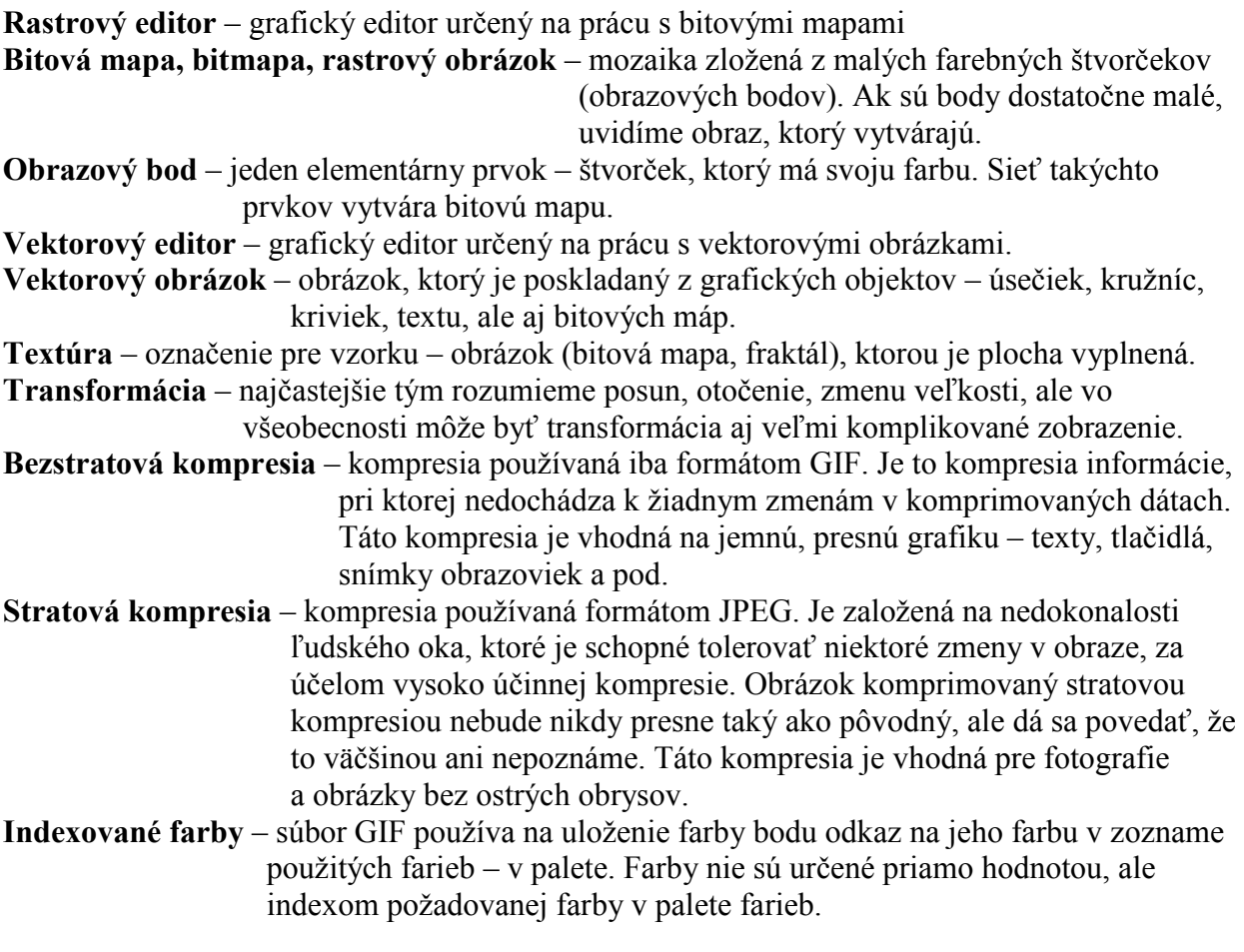

Obrázky, ktoré má počítač spracovávať, musia byť rozumným spôsobom zakódované a uložené v pamäti počítača. Hoci existuje veľké množstvo spôsobov, ako sa dá jediný obrázok zakódovať, stačí zatiaľ, keď vieme, že ho môžeme zakódovať ako:

- **rastrový obrázok** niekedy sa nazýva aj **bitová mapa**
- **vektorový obrázok** čo je vlastne návod, ako sa má výsledný obrázok pomocou základných geometrických objektov, ako sú čiary, obdĺžniky, elipsy a ďalšie nakresliť.

# *Bitmapová (rastrová) grafika*

Rastrový obrázok si môžeme predstaviť ako mozaiku, ktorá sa skladá z malých farebných štvorcov – obrazových bodov (alebo jednoducho bodov). S takým spôsobom vytvárania obrázkov sa stretneme napríklad pri riešení maľovaných krížoviek alebo pri mozaikách

z farebných korálok. Naše oko je nedokonalé, preto máme pri prezeraní takejto farebnej mozaiky zloženej z bodov pocit uceleného obrázku. Čím sú body, z ktorých je obrázok zložený, menšie, tým máme pocit krajšieho obrázku. Keď obrázok niekoľkonásobne zväčšíme, zväčšia sa i jednotlivé body, z ktorých je obrázok zložený. Bitová grafika sa používa na spracovanie fotografií, umožňuje meniť farbu, jas, kontrast bodu, oblasti bodov, celého obrázka, deformácia obrázkov, retuš, atď. Jej nevýhodou je, že pri zväčšení alebo zmenšení obrázku sa musia zložitými matematickými algoritmami prepočítavať body nového obrázka, čo môže spôsobiť stratu informácie.

V pamäti býva čiernobiely rastrový obrázok najčastejšie uložený ako postupnosť 1 a 0. Ilustruje to aj nasledujúci príklad:

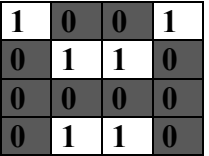

*Ak sa dohodneme, že čiernemu bodu zodpovedá hodnota* **0** *a bielemu hodnota* **1***, potom obrázok písmena* **A** *je v pamäti uložený ako postupnosť bitov:*  1001 0110 0000 0110 – *toto je jeho bitová mapa* 

Zapamätanie farebného obrázka je o niečo zložitejšie. Každá farba v obrázku má svoje číslo, ktoré môže zaberať aj niekoľko bajtov. Farebný obrázok sa potom zapamätá ako postupnosť takýchto čísel:

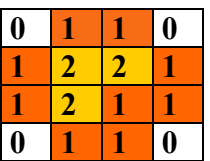

*Ak sa dohodneme, že biela farba má číslo* **0***, červená* **1** *a žltá* **2***, potom bude obrázok v pamäti uložený ako postupnosť čísel:* 0,1,1,0; 1,2,2,1; 1,2,1,1; 0,1,1,0 *Bitová mapa obrázka bude:*00 01 01 00 01 10 10 01 01 10 01 01 00 01 01 00

Pre každý obrázok bitmapovej grafiky je dôležitým údajom jeho veľkosť v bodoch a jeho farebná hĺbka. Bitmapový obrázok je nadefinovaný pomocou matice bodov a jeho **veľkosť** sa udáva ako súčin počtu bodov na výšku a počtu bodov na šírku. **Farebná hĺbka obrázku** je určená počtom bodov, ktoré je možné v obrázku použiť. Každý bod obrázku je určený hodnotou, v ktorej je zakódovaná farba. Čím viac farieb je možné v obraze použiť, tým viac informácií je potrebných použiť, tým viac informácií je potrebných uchovať pre každý bod obrázku. V súčasnosti sa manipuluje s obrázkami s farebnou hĺbkou 8, 16, 24 alebo i 32-bitov. Im postupne zodpovedá 2<sup>8</sup>=256, 2<sup>16</sup>=65 536 (takáto farebnosť sa nazýva **High Colour**), 2 <sup>24</sup>=16 777 216 (takáto farebnosť obrázka sa nazýva (**True Colour**), resp. 2<sup>32</sup>=4 294 967 296 súčasne zobraziteľných farieb v obrázku. Obrázky s farebnou hĺbkou menšou ako 24-bitov používajú pri uchovávaní tzv. **palety**. Paleta je tabuľka farieb, pripojená k dátovej štruktúre bitmapového obrázku. Farba bodov nie je vyjadrená priamo, ale iba odkazom na patričnú paletu farieb.

Majme obrázok veľkosti 640x480 bodov. Tabuľka nám ukazuje, aký veľký bude súbor BMP pre rôzne počty farieb:

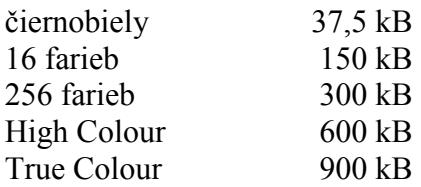

Čím väčší je rozmer obrázku a čím je širšia farebná paleta, tým sa kladú vyššie nároky na priestor pre uchovávanie a spracovanie obrázku. V nasledujúcej tabuľke je uvedený prehľad veľkosti obrázkov v závislosti na bodovom rozlíšení a farebnej hĺbke. Je zrejmé, že kým nám na zobrazenie obrázkov s rozmerom 640x480 bodov a farebnou hĺbkou 8 bitov vystačila grafická karta s pamäťou 512 kB, na zobrazenie tzv. true color (s farebnou hĺbkou 24 bitov) obrázkov

v bodovom rozlíšení 640x480, 800x600, 1024x768, 1280x1024 budeme potrebovať grafickú kartu s 1 MB, 2 MB, 3 MB, 4 MB RAM s 15, 17 či viac palcovým monitorom.

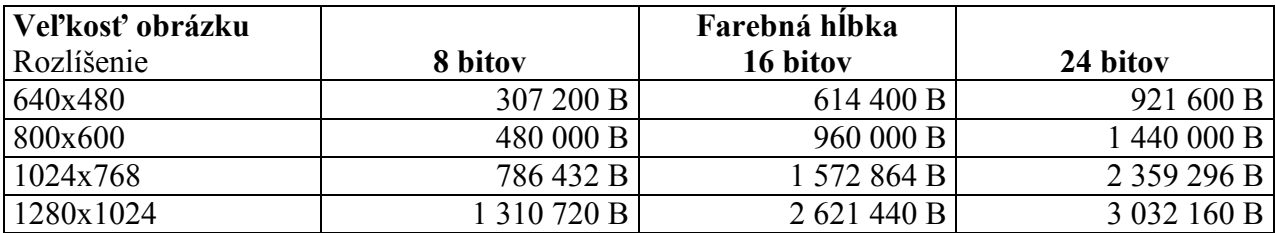

Vytvárať a upravovať obrázky zadávaním siahodlhých postupností čísel je veľmi nepraktické. Aj preto vzniklo niekoľko programov, ktoré umožňujú manipulovať s rastrovými obrázkami rozumnejšie. Takému programu hovoríme **rastrový grafický editor**. Pre prostredie MS Windows vzniklo niekoľko rastrových editorov: jeden zo základných je Skicár (Paint). Medzi kvalitné a profesionálne rastrové editory patria: *Adobe Photoshop, Corel PhotoPaint, MetaCreations Painter, Paint Shop Pro*.

Výhodou rastrových editorov je, že umožňujú meniť farbu každého obrazového bodu a na prácu s obrazom poskytujú veľké množstvo efektných nástrojov. Ich nevýhodou je, že úprava už nakresleného obrázka nebýva jednoduchá. Navyše niektoré transformácie, akými sú napr. otočenie, či zmena veľkosti majú vplyv na výslednú kvalitu obrázka.

### *Vektorová grafika*

Na rozdiel od bitovej mapy, kde je obraz vytvorený obdĺžnikovou sieťou rôzne zafarbených bodov, je vektorový obraz **poskladaný z grafických objektov**. Obrázok teda môže byť zložený z úsečiek, kružníc, rôznych kriviek, z textu (kedysi bol vektorový obrázok zložený iba z vektorov, z čoho sa zachovalo). Objektom môže byť aj bitová mapa, ale vektorový editor neumožňuje manipulovať s jej jednotlivými bodmi. Každý z týchto grafických objektov je možné v ľubovoľnom okamihu vybrať, meniť jeho atribúty, zoskupovať objekty, presúvať ich do popredia alebo pozadia. Je to ako keby sme vytvárali farebnú koláž. Najprv si z farebného papiera vystrihneme objekty – geometrické útvary a z nich potom poskladáme svoj obrázok. Vektorová grafika sa zvyčajne používa na kreslenie jednoduchších obrázkov, kde je veľa textu a nie je veľa farieb, ale používa sa aj na manipuláciu a uchovávanie konštrukčných nákresov (súčiastok, áut, budov), schém a diagramov.

O každom objekte si editor pamätá informácie, ktoré objekt dostatočne presne popisujú. Napríklad o úsečke si editor zapamätá súradnice jej koncových bodov, farbu čiary, jej hrúbku a ďalšie vlastnosti. Preto aj súbor, v ktorom je vektorový obraz uložený, zaberie len niekoľko bajtov, hoci obraz má veľké rozmery. Takéto obrázky sa na tlačiarni dajú vytlačiť v tej najvyššej kvalite, akú tlačiareň dosahuje a to je aj jeden z dôvodov, prečo je vektorový editor vhodným pomocníkom pre DTP (*desktop publishing*) – čo sa dá voľne preložiť ako vydavateľstvo na stole.

Medzi obľúbené vektorové editory patria: *Corel DRAW, Zoner CALLISTO, Adobe Illustrator, Macromedia Flash.*

### *O grafických formátoch*

Obrázky sú na disku uchovávané v grafických súboroch. Existuje viac spôsobov uloženia grafických údajov – **grafických formátov**. V podstate každá firma si pre svoje produkty vyvinula vlastný grafický formát. Každý z nich je navrhnutý na určité špecifické využitie a je

vhodný na uchovanie obrázkov istého typu. Najčastejšie používanými bitmapovými grafickými formátmi sú:

#### **BMP**

*Bitová mapa* (Windows Bitmap) je *najčastejší grafický formát*, s ktorým sa pri práci v MS Windows stretneme. Je to interný formát MS Windows a je vhodný na prenášanie obrázkov medzi schránkou a aplikáciami. Ako jeho názov napovedá, v súbore je uložený rastrový obrázok (**bitová mapa**). Nevýhodou týchto súborov je, že aj jednoduchý obrázok zaberie na disku veľký priestor.

#### **GIF**

Tento grafický formát bol navrhnutý *na prenášanie obrázkov* (Compuserve Graphics Interchange Format). Má výborný pomer veľkosti k vizuálnemu obsahu, maximálna hĺbka farieb je iba 8-bitov, teda 256 farieb. Je v ňom uložených veľmi veľa voľne šíriteľných obrázkov, dostupných prostredníctvom počítačových sietí, je jedným zo základných formátov pre grafiku na WWW. Umožňuje nastaviť priehľadnosť obrázku a tiež animované obrázky. V súbore je uložený rastrový obrázok, ktorý je **skomprimovaný**. Znamená to, že v obrázku sa rozpoznajú skupiny rovnakých alebo podobných obrazových bodov a do súboru sa o tom zapíše

iba krátka informácia. Potom obrázky, ktoré neobsahujú rozličné komplikované farebné prechody, zaberú na disku málo miesta. Napríklad sa môže stať, že súbor GIF zaberie na disku len zlomok miesta oproti súboru BMP s rovnakým obrázkom. Súbory GIF sa s obľubou využívajú na prenášanie obrázkov po internete, kde sa kladie dôraz na to, aby prenášané súbory boli čo najmenšie. Nevýhodou tohto formátu je, že obrázky musia obsahovať najviac 256 rôznych farebných odtieňov. V mnohofarebnom obrázku treba najskôr zredukovať počet farieb na 256, a tak sa pri ukladaní do súboru GIF stratí jeho pôvodná kvalita. Vďaka spôsobu akým sú obrázky ukladané, často prekročí veľkosť obrázku vo formáte GIF 100 kB. Preto je ich prenášanie prostredníctvom pomalých modémov napojených na internet prakticky nemožné.

#### **Animovaný GIF**

Oživením webových stránok sú animované obrázky. Animovaný obrázok je uložený vo formáte GIF. Je to viac statických obrázkov (predstavujúcich jednotlivé fázy pohybu), ktoré sa za sebou rýchle vykresľujú a ľudské oko má pocit, že sa obrázok hýbe. Ich použitie na webovej stránke ale znižuje čitateľnosť textu a naviac, ak majú veľké rozmery, sú náročné na prenos a spomaľujú nahrávanie stránky. Pretože animácie veľmi výrazne upútavajú pozornosť čitateľa, najčastejšie ich nájdeme ako reklamné pruhy (bannery). Na tvorbu animovaných súborof GIF bolo vyvinutých viacero freewarových alebo sharewarových špecializovaných programov, napr. *WWW Gif Animator, MS GIF Animator, Ulead GIF Animator, GIF Construction Set.*

#### **JPG (JPEG)**

Práve vďaka extrémnej veľkosti niektorých obrázkov vo formáte GIF podporujú webovské prehliadače vložené obrázky vo formáte JPG. Formát JPG je určený najmä na *prenos rastrových obrázkov*, ktoré obsahujú veľa farebných prechodov – napríklad fotografie (Joint Photographic Experts Group). Do súboru sa uloží skomprimovaný obrázok, ale v tomto prípade sa komprimuje tzv. **stratovou kompresiou**. Pri stratovej kompresii sa využíva tá skutočnosť, že pri porovnaní originálneho a skomprimovaného obrázka človek nevníma rozdiely medzi jemnými farebnými prechodmi. Tak sa do súboru uložia informácie o farebných prechodoch, ktoré nemusia úplne

zodpovedať farbám originálneho obrázka, výsledok je však často prekvapujúco dobrý. Fotografia uložená v súbore JPG zaberie na disku asi desatinu miesta oproti súboru BMP. Nevýhodou týchto súborov je, že dobre sa komprimujú iba tie obrázky, ktoré neobsahujú ostré hrany. V obrázkoch s ostrými hranami zbadáme, po chvíli skúmania, okolo hrán chyby. Typickým príkladom sú technické výkresy, ktoré obsahujú veľa ostrých hrán, a preto je JPG pre takýto typ obrázkov nevhodný. Naopak, vo fotografiách sa ostré hrany nachádzajú len zriedkavo – pre ne je formát JPG výhodný.

Porovnanie formátov BMP, GIF a JPG:

- ciary.bmp  $(30\ 314\ B)$ ; ciary.gif  $(1\ 140\ B)$ ; ciary.jpg  $(3\ 303\ B)$
- machula.bmp (30 313 B); machula.gif (6 384 B); machula.jpg (3 385 B)

#### **TIFF**

(Tagged Image File Format) je mimoriadne univerzálnym a najčastejšie používaným prenosovým formátom, podporuje obrázky až s 32-bitovou farebnou hĺbkou a ďalšie údaje.

#### **PCX**

(PC PaintBrush Format) je veteránom v oblasti grafických formátov (pôvodne vytvorený pre program PaintBrush), je veľmi spoľahlivý, pretože sa príliš nevyvíjal, podporuje obrázky až s 24-bitovou paletou.

#### **PNG**

(Portable Network Graphics) je nástupca formátu GIF vo webovej grafike. Tento formát bol vytvorený v období pochybností o dostupnosti formátu GIF. Používa rovnako ako GIF bezstratovú kompresiu a dokáže pracovať s 256 farbami. Okrem toho je možné do formátu PNG uložiť grafiku v pravých farbách, t.j. až s 16,7 mil. farieb.

Vo vektorovej grafike sú obľúbené formáty: **WMF** (Windows MetaFile), **CDR** (Corel Draw), **AI** (Adobe Illustrator).

#### **MGP, AVI, MOV**

Tieto formáty slúžia *na prenos zvuku a videa*. Video je vytvorené mnohými za sebou nasledujúcimi obrázkami. Ak ich rýchlo premietame na obrazovku, vzniká dojem pohybu. Pre zaujímavosť, hodinový film obsahuje okolo 100 000 obrázkov. Je jasné, že čím viac obrázkov súbor obsahuje, tým viac miesta zaberie. Preto sa obrázky komprimujú – väčšinou stratovou kompresiou (niekedy sa ukladajú iba informácie o zmenách medzi dvoma obrázkami).

Ak vás zaujíma počítačová animácia, môžete si vyskúšať rozličné programy určené na tvorbu animácií: *3Dstudio, Corel PhotoPaint, LogoMotion, Macromedia Flash, TrueSpace*.

# **Digitálne video**

Od digitalizácie statického obrázka je iba krok k digitalizácii **obrazu v pohybe**. Film je vlastne séria statických obrázkov, ktoré sa rýchlo vymieňajú pred našim zrakom. Pri zápise filmu a videa do binárneho kódu použijeme podobný postup ako pri zápise obrázkov. Uvážme, aký

obrovský by bol súbor s digitálnym videom, ak by sme nepoužili žiaden spôsob kompresie. Obrázok veľkosti 640x480 obsahuje 307 200 bodov. Za jednu sekundu videa sa na obrazovke vystrieda 30 takýchto obrázkov. Ak by sme sa obmedzili iba na 256 farieb, každá sekunda digitálneho videa by zabrala viac než 9 MB pamäťového média. Preto výrobcovia a programátori hľadajú cesty, ako videosúbory zapísať a uložiť do menšieho objemu. Bežne na to používajú nasledujúce metódy:

- použiť menší obrázok, napr. iba 320x240 bodov
- nezobraziť za sekundu 30 obrázkov, ale iba 12; pohyby potom nie sú celkom plynulé, ale v mnohých prípadoch to nevadí
- použiť kompresiu na každý obrázok zvlášť; iba výkonný počítač ich však stihne odkódovať tak, aby sa na obrazovke plynule prehrávali
- zapamätať si prvý obrázok sekvencie, a potom už len tie údaje, ktoré sa menia pri prechode z prvého obrázka na druhý, z druhého na tretí ...
- zároveň so všetkými týmito technikami **zvyšovať kapacitu pamäťových médií** a zlepšovať metódy kompresie

Dvojhodinový film by zabral 66 000 MB, čiže 66 GB pamäti na disku – je to asi 94 bežných CD-ROM. Teda ani kompaktné disky neposkytujú dosť priestoru napr. na zápis dvojhodinového digitálneho filmu. Novším riešením je **DVD** (Digital Versatile Disk). Na tej istej ploche ako CD dovoľuje DVD zapísať **4,7 GB** údajov. Využíva sa vo vedeckých aplikáciách a v zábavnom priemysle – dovoľuje zapísať na jediný disk digitálnu verziu celovečerného filmu (s kompresiou) spolu s jeho stereo zvukom.

# **Kompresia**

Pri ukladaní bitmapových obrázkov sa v niektorých prípadoch používa **kompresia**, ktorá umožní zmenšiť veľkosť obrázku. Kompresia obrázku znamená, že sa ten istý obrázok pomocou rôznych algoritmov zmenší. Ak pri kompresii nedochádza ku strate informácií, teda skomprimovaný obrázok vyzerá ako pôvodný, hovoríme o **bezstratovej kompresii**. V opačnom prípade hovoríme o **stratovej kompresii**. Mohlo by sa zdať, že stratová kompresia je nepoužiteľná, pretože pri jej použití dostaneme obrázok, ktorý sa líši od pôvodného. Nie je to však pravda. Vďaka nedokonalosti ľudského oka človek nepostrehne, že je obrázok iný, ale bude sa zdať ako pôvodný obrázok. Na prenos obrázku po internete je ale dôležité, že komprimovaný obrázok bude o polovicu menší.

Bezstratovú kompresiu využíva formát GIF. Pre nás je dôležité vedieť, že bezstratová kompresia a teda i formát GIF sa používa na jednoduché obrázky, na ktorých je málo farieb, jednoduché grafické motívy a text. Stratová kompresia, ktorú využíva druhý formát používaný na internete JPG, sa používa na uloženie obrázkov s veľkým množstvom farieb, napríklad fotografií. Formát GIF umožňuje okrem kompresie tiež uloženie obrázkov v tzv. *prekladanej* (interlaced) podobe. Ak je obrázok uložený ako prekladaný, tak sa pri jeho prenášaní cez internet na www zobrazuje postupne. Najprv sa zobrazí len hrubý náhľad, ktorý sa postupne zjemňuje. Rovnaký efekt možno dosiahnuť i použitím formátu JPG. V tomto prípade hovoríme o tzv. *progresívnom* JPG.

# **Zdroje grafických informácií**

Ak chceme dostať obrázky na webové stránky, existuje niekoľko zdrojov obrázkov, resp. nástrojov na ich získanie. Niekedy je naša predloha v reálnom svete – fotografia, kniha, budova, tvár človeka. Potom ju musíme dostať do digitálneho sveta počítača – zdigitalizovať. Inokedy sú potrebné obrázky v digitálnej podobe na CD-ROM, v archíve FTP, niekedy ich stačí zosnímať z obrazovky do schránky (angl. clipboard).

### *Digitalizácia obrazu*

Existuje niekoľko zariadení a k nim príslušných programov, pomocou ktorých dokážeme digitalizovať obraz. Najčastejšie sa digitalizuje pomocou **skenera** (angl. scanner), v súčasnosti sa však začínajú stále viac používať **digitálne fotoaparáty**. Digitallizovať statický obraz umožňujú i rôzne druhy **kamier** – obyčajné analógové, ale aj digitálne.

Na skener sa môžeme pozerať ako na "antitlačiareň". Jeho úlohou je z tlačenej predlohy nasnímať dáta do počítača. Najčastejšie používaným typom je **stolový skener**, ktorý pomaly vytláča ručné skenery. V špičkových grafických laboratóriách sa využívajú **valcové skenery**. Na snímanie priestorových predlôh boli vyvinuté tzv. **3D-skenery**, ktoré nájdu svoje uplatnenie najmä v umení, architektúre a v medicíne.

Samotný skener by bol bez patričného programového vybavenia nefunkčný. Ku skenerom sa dodávajú podporné programy. Najdôležitejší je snímací program. Pomocou funkcie "Náhľad" (Preview) nám bude predbežne zobrazený obsah celej skenovacej oblasti. V tomto náhľade si vyberieme pomocou selekčných nástrojov požadovanú oblasť, nastavíme skenovacie parametre (rozlíšenie, farebnú hĺbku, jas, kontrast) a spustíme proces skenovania. Ak sme spustili skenovací program z grafického programu, naskenovaný obrázok sa nahrá do tohto programu, v ňom môžeme obrázok ďalej opravovať a nakoniec ho uložiť v cieľovom formáte na disk.

### *Digitálne zdroje obrázkov*

Ďalšou a veľmi často používanou cestou získavania obrázkov je zaobstaranie si už hotových obrázkov v digitálnej podobe. Sú distribuované na **CD-Rom s klipartami** (clipart, art clips, media clips, ktoré tiež označujú archívy digitalizovaných médií) alebo umiestnené na **anonymných FTP archívoch**. Medzi úspešné klipartové CD-ROM patria Corel Gallery Magic (na 8 diskoch obsahuje 100 000 vektorových obrázkov, 80 000 profesionálnych fotografií, 15 000 obrázkov pre webové stránky, 100 zvukových efektov a 100 videosekvencií), Zoner Task Force Clipart, Okamžik Svetla.

Ak máme dobré pripojenie na internet, môžeme si obrázky zaobstarať z **anonymných archívov FTP**, v ktorých sú voľne šíriteľné obrázky. Veľké archívy voľne šíriteľných obrázkov môžete nájsť na adresách:

- [www.yahooligans.com](http://www.yahooligans.com/)
- [www.grsites.com/textures](http://www.grsites.com/textures)
- [www.sdin.com/jpg/index.html](http://www.sdin.com/jpg/index.html)
- [www.cbull.com/back.htm](http://www.cbull.com/back.htm)
- [www.google.com](http://www.google.com/)

# *Získavanie obrázkov z bežiacich aplikácií*

Stáva sa, že niekedy potrebujeme na webovu stránku dostať kópiu vzhľadu niektorého programu zobrazeného na obrazovke. Príkladom takejto situácie je tvorba stránok s inštrukciami a popisom prostredia určitého programu. Vtedy využijeme možnosti operačného systému Windows a okno, v ktorom práve beží požadovaná aplikácia, uložíme do schránky tak, že stlačíme kombináciu kláves **Ctrl** a **PrintScreen.** Obsah schránky uložíme do vybraného grafického programu pomocou funkcie Vložiť (Paste). Niektoré programy (napr. Paint Shop Pro) majú vlastné snímače obrazoviek s ďalšími funkciami. Pomocou schránky môžeme tiež získať obrázky, ktoré sme do nej uložili pomocou funkcie Cut, resp. Copy z nejakej aplikácie, napr. graf z MS Excel.

# **Odporúčania pre umiestňovanie grafiky na www**

Pre zaraďovanie grafiky na našich webových stránkach by sme mali brať do úvahy viacero hľadísk – estetickú hodnotu, čitateľnosť, úroveň navigácie, rýchlosť, originalitu. V nasledujúcich bodoch budú zhrnuté odporúčania pre použitie grafiky na www.

- pri zaraďovaní obrázku na stránku zvažujme, či je skutočne potrebný; ak je potrebný, zvažujme typ obrázku (kresba, schéma, graf, diagram, fotografia)
- originálne obrázky na stránke zvyšujú jej zaujímavosť a príťažlivosť
- pri návrhu stránky by sme mali premyslieť aj rozmiestnenie jednotlivých grafických objektov na stránke
- obrázky, u ktorých je použité 16 mil. farieb, sú niekedy nečitateľné v systémoch s grafikou, ktorá zobrazuje 256 farieb
- ak máme na stránkach obrázky v 256 farbách, je lepšie, keď v nich používame iba farby definované v bezpečnej palete farieb
- pozadie na stránke vyberáme tak, aby nepôsobilo rušivo pri čítaní textu v popredí
- ak používame ikony, je potrebné si uvedomiť, že pre rôzne komunity môžu mať rôzne významy, preto je dobré doplniť ich doprovodnými textami
- v zoznamoch používame obrázkové odrážky namiesto štandardných iba v tom prípade, keď chceme zvýrazniť alebo rozlíšiť jednotlivé položky zoznamu (podľa dôležitosti, významu,...)
- kapacita všetkých obrázkov použitých na stránke by nemala presiahnuť 30-40 kB; snažme sa to zabezpečiť zmenšením obrázka (často stačí 200x300, resp. 150x200 bodov), zmenšením farebnej hĺbky a vybraním správneho grafického formátu
- ak predsa máme väčšie obrázky, nevlepujme ich spoločne na jednu stránku, ale vytvárame malé prehľadové obrázky (rozmery do 100 bodov); z nich nastavíme odkazy na väčšie obrázky a uvedieme informácie o ich veľkosti a formáte v bajtoch (tým prenecháme rozhodnutie návštevníkovi, či si ich chce skutočne prehliadnúť)
- používajme alternatívne označenie obrázkov (zlepší čitateľnosť) a tiež atribúty udávajúce ich rozmery (zrýchli zobrazenie obrázkov)
- používajme prekladané obrázky (spríjemnia čakanie na zobrazovanie obrázka) a návštevník sa môže rozhodnúť, či chce čakať na prenos celého obrázka
- obrázky s prehľadnou farbou pôsobia na stránke prirodzenejšie
- náročné grafické objekty ako odkazové mapy a animované obrázky, používajme iba výnimočne alebo vôbec (náhradou môžu byť tabuľky a malé obrázky s odkazmi); ak ich použijeme, skúsme znížiť ich veľkosť
- *Poznámka:* poučenie z netikety: ak na svojej stránke chceme použiť obrázok, ktorý sme našli na stránke niekoho iného, mali by sme si byť vedomý toho, že tento obrázok je jeho vlastníctvom a skôr ako ho na svoju stránku umiestnime, mali by sme sa opýtať, či s tým súhlasí. Ani nám by sa asi nepáčilo, keby obrázky, ktoré si nakreslíme, vydával za svoje niekto iný.

#### *Literatúra:*

- 1. Kalaš I. a kolektív: Informatika pre SŠ učebnica, SPN Bratislava 2001
- 2. Salanci Ľ.: Informatika pre gymnáziá Práca s grafikou (pracovný zošit), SPN Bratislava 2000
- 3. Baranovič R., Moravčíková Ľ., Šnajder Ľ.: Internet pro střední školy Učebnice Internetu, Computer Press, Praha 1999